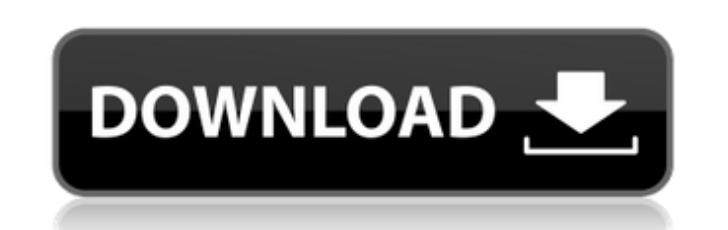

AutoCAD Crack

AutoCAD is the most popular CAD program used in the world, according to the company. Today, AutoCAD is used for drafting, 3D modeling, and visualizations. The most popular version is AutoCAD 2017. AutoCAD's popularity is due to its ease of use, versatility, and cost. This article provides a quick overview of AutoCAD's most common features, along with an introduction to the first-time user. Features AutoCAD comes with many features, as shown in Table 1. Table 1. AutoCAD's Features Introduced in 1982: • 2D drawing and measurement tools • 2D drafting tools • Shape tools • Components and drawing templates • Vector objects, polylines, and polylines, text, and images • Features for designing a logo • Plan view, section view, and detail view • Customizing and using templates, including snap-to functions, 3D modeling tools, and easy-to-use drafting tools • Design tools including lines, circles, arc, rectangles, ellipses, polygons, and text • Precision drawing tools • Drawing environment and tools • Zoom and pan tools • Object manager with comments and properties • Global and local settings • Draw and edit functions • Tools and properties for drawing, including layers and grid lines • Filters, including groups and selection tools • Extrusion, normal, and sweep commands, and mirror functions • Views, including section, print layout, and three-dimensional • Object and tool palettes Quick Start AutoCAD provides a new user with a tutorial and an introduction to the program. After the tutorial is complete, the user is able to start drafting. Beginners can start drafting using predefined templates, while advanced users can build their own templates. To start a new drawing, click the New icon on the Quick Start palette, as shown in Figure 1. This opens the New drawing window, shown in Figure 2. Figure 1. You can use the new drawing window or the New drawing window. Figure 2. Use the AutoCAD program to start new drawings. Figure 2. This drawing tool window shows drawing components and measurement tools. Figure 2. This drawing tool window shows drawing components and measurement tools. To start a new drawing, click the New icon on the Quick Start palette, as shown in Figure 1. This opens the New drawing window, shown in Figure 2. Figure 1. Use the New drawing window or the New drawing window. Figure 2. Use the Auto

**AutoCAD Crack Download**

See also List of CAD software Comparison of CAD editors Microsoft Excel List of office suites References External links AutoCAD Crack Free Download official website AutoCAD Crack Mac user forums on Autodesk Exchange Category:Computer-aided design software Category:AutoCAD Full Crack Category:User interfaces Category:Visual programming languages Category:Computer-related introductions in 1982 Category:1982 softwareQ: Ranking query by competition level I want to select the top 5 competitors of a competition, but with the constraint that the first ranked player is the one with the highest score, and the final one is the one with the lowest score. I am trying to do this by ranking the players based on their score. SELECT player\_id, user\_id, CASE WHEN user\_id = 1 THEN 1 ELSE 0 END score, CASE WHEN user\_id = 2 THEN 1 ELSE 0 END rank FROM table A: SELECT

user\_id, score, rank FROM ( SELECT user\_id, score,  $\omega$  cnt :=  $\omega$  cnt + 1 AS rank,  $\omega$  cnt := 0 FROM table, (SELECT @cnt := 0) vars ORDER BY score DESC, user\_id ASC) ranked\_users; I think the results are guaranteed to be in the order you want. In any case, the logic for ranking is fairly straightforward. A: Try this query SELECT player\_id, user\_id, CASE WHEN a1d647c40b

After that, you should enter your license key in the main window of Autocad. See image below. ![](Images/AutocadView.jpg) 3. Now, print the unique key that will be generated. 4. Get back to the website, and make the right connection to the key and click on OK. ![](Images/Connection.jpg) 5. That's it. Now you can use the software and do the work you needed. ![](Images/Success.jpg) ## FAQ > How to restore the license file for Autocad? After downloading the Autocad software. Go to your system's registry Editor (eg. "Win  $+ R$ ", type in "regedit", and then click on OK) A : Find key

"HKLM\SOFTWARE\Autodesk\Autocad\3.0\License\Base" and delete this key B : (If you are a Professional Subscription user) Find key

"HKLM\SOFTWARE\Autodesk\Autocad\3.0\License\Pro" and delete this key C : (If you are a Professional Subscription user) Find key

"HKLM\SOFTWARE\Autodesk\Autocad\3.0\License\Pro\_Pro" and delete this key > How to see the summary report for Autocad? After installing Autocad, check your software list in the "Control Panel" and see the software. In this case, you will see two Autocad software versions in the "Control Panel". If it is a basic license, the license key will be displayed, and if you have the paid subscription you will see the summary report. > How to use the full-version software? After you install Autocad, you must activate the software to run it. For this, you need to click on the main menu and select the "Autocad Options" and then select the "Activate" option. This option will create a shortcut on the desktop and will also set the activation status as "Active". If you want to use the normal version, you must delete this shortcut. ## How to use the full-version software 1. Check the download file to verify the license key. If there is no license

**What's New In AutoCAD?**

Enhance your drawings with additional color, line, and area styles. Download colors and line or area styles from the web and apply them to existing and newly created objects. (video: 1:10 min.) Learn how to create and edit shape styles with the easy-to-use Paint Bucket tool, and use the Apply Shapes command to apply a selected shape style to multiple objects. (video: 1:26 min.) Match line style to a point, curve, or spline style in your drawing with the Line Style Match command. (video: 1:32 min.) Load shape styles with the Import Shape Styles command. (video: 1:29 min.) Export and convert autoCAD and SPS files to HTML or XML for use in other applications. (video: 2:20 min.) Append formatted information to existing drawings. Make additions to your drawings with formatted information from the web. (video: 1:11 min.) Find code snippets in the sample gallery that can enhance your design work and make your drawings easier to use and understand. Create drawings with transparency and view the drawings from both sides. Choose a specific pixel size for printing and plot drawings. More than ever, you can use AutoCAD to gain new insights into your designs. There's an entirely new set of parameters that make it easier to work with surface data, and your design expectations can be improved with an additional set of parameters that facilitate

interaction with your clients. More than ever, you can use AutoCAD to gain new insights into your designs. There's an entirely new set of parameters that make it easier to work with surface data, and your design expectations can be improved with an additional set of parameters that facilitate interaction with your clients. Let's start with the surface data feature in AutoCAD: more than just a surface tool. This is about the AutoCAD graphical surface data feature, which is a new data format for CAD drawings. AutoCAD can read and write surface data in addition to the surface data format, which helps your drawings benefit from a new surface data format. Surface data is a critical feature in the Industry Foundation Classes (IFC) specification and is used by your company's third-party CAD software applications to create and analyze the 3D topology of your designs. Drawings created in the Surface data format use geometric surfaces that describe the surfaces

The game works on the following hardware: Windows 7 or later Mac OSX 10.9 or later SteamOS or Linux, Linux is recommended or better Controls: WASD - Move Arrow Keys - Move while you look and open items Space - Interact Right Mouse Button - Use items Gamepad / Keyboard / Mouse: Console controllers are recommended, however you can use a keyboard/mouse and WASD keys. Controller Support: PC - Keyboard and Mouse

Related links: